# **LexEVS 6.0 CTS2 Administration 1 - Load API**

**Contents of this Page**

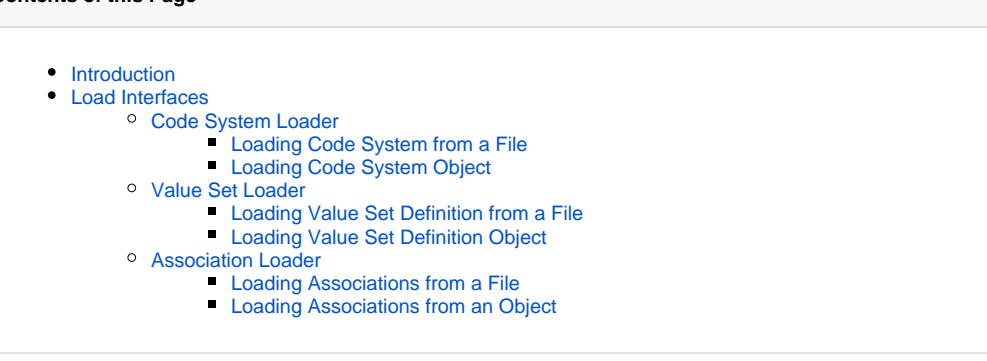

#### **CTS2 Links for LexEVS 6.0**

- [CTS2 API Main Page](https://wiki.nci.nih.gov/display/LexEVS/LexEVS+6.0+CTS2+API)
- [Programmer's Guide Main Page](https://wiki.nci.nih.gov/display/LexEVS/LexEVS+6.x+API+Programmer%27s+Guide)
- [LexEVS 6.0 Main Page](https://wiki.nci.nih.gov/display/LexEVS/LexEVS+6.0)
- [LexEVS Current Release](https://wiki.nci.nih.gov/display/LexEVS)

# <span id="page-0-0"></span>Introduction

LexEVS CTS2 Load API provides capability to load complete or incremental updates of Code System, Value Sets and Association contents. It also provides capability to activate and deactivate loaded contents.

# <span id="page-0-1"></span>Load Interfaces

There are three major load interfaces proved, each for loading specific content:

- Code System loader Provides capability to load complete or partial contents of Code System plus functions to activate and deactivate loaded Code System.
- Value Sets loader Provides capability to load Value Sets.
- Association loader Provides capability to load Associations.

Each of these interfaces can be accessed using:

```
org.lexevs.cts2.admin.load.CodeSystemLoadOperation csLoadOp = new org.lexevs.cts2.LexEvsCTS2Impl().
getAdminOperation().getCodeSystemLoadOperation();
org.lexevs.cts2.admin.load.ValueSetLoadOperation vsLoadOp = new org.lexevs.cts2.LexEvsCTS2Impl().
getAdminOperation().getValueSetLoadOperation();
org.lexevs.cts2.admin.load.AssociationLoadOperation assnLoadOp = new org.lexevs.cts2.LexEvsCTS2Impl().
getAdminOperation().getAssociationLoadOperation();
```
# <span id="page-0-2"></span>**Code System Loader**

org.lexevs.cts2.admin.load.CodeSystemLoadOperation is the main interface which can be used to load, activate and deactivate Code System. This interface can be accessed using main LexEVSCTS2 interface, like:

```
org.lexevs.cts2.admin.load.CodeSystemLoadOperation csLoadOp = new org.lexevs.cts2.LexEvsCTS2Impl().
getAdminOperation().getCodeSystemLoadOperation();
```
There are two different methods available to load Code System:

- Loading Code System from a file This method provides capability to load complete Code System contents that are present in a file system.
- Loading Code System Object This method provides capability to load supplied Code System Object.

### <span id="page-0-3"></span>**Loading Code System from a File**

#### This function provides the capability to load Code System found in the file using the loader specified.

load(URI source, URI metadata, URI manifest, String loaderName, Boolean stopOnErrors, Boolean async, Boolean overwriteMetadata, String versionTag, Boolean activate)

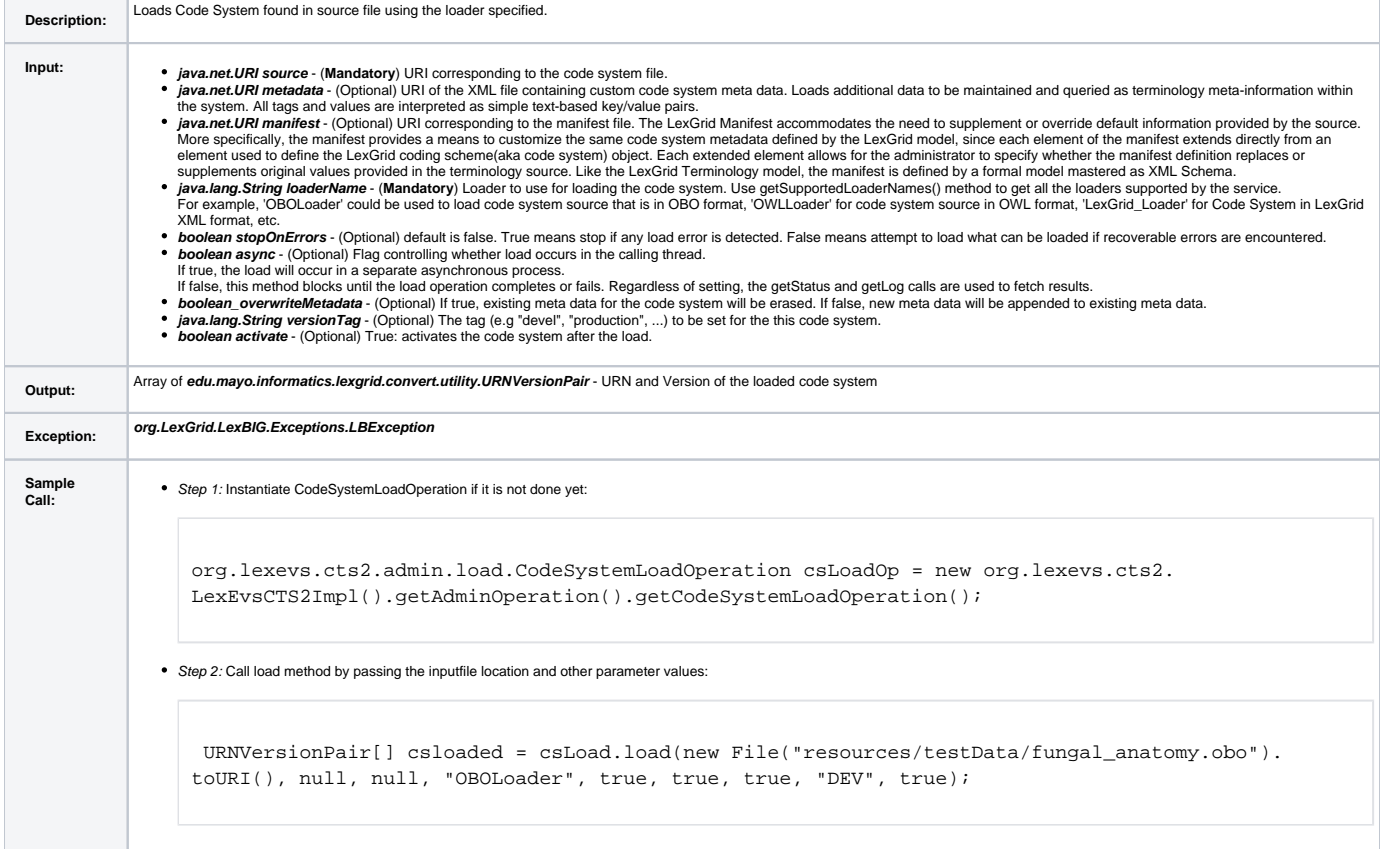

## <span id="page-1-0"></span>**Loading Code System Object**

#### This function provides the capability to load supplied Code System object.

load(CodingScheme codeSystem, URI metadata, Boolean stopOnErrors, Boolean async, Boolean overwriteMetadata, String versionTag, Boolean activate)

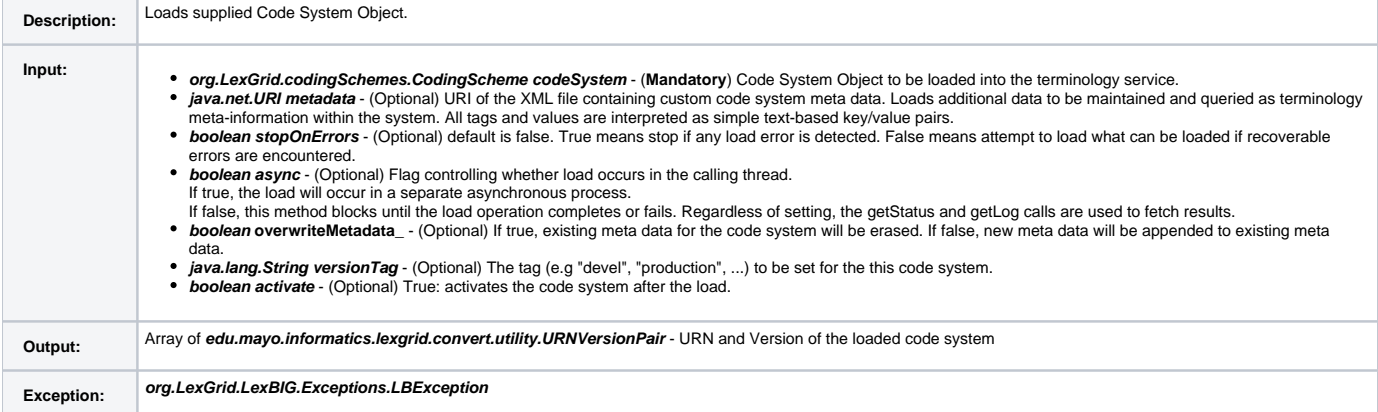

```
Sample 
            • Step 1: Instantiate CodeSystemLoadOperation if it is not done yet:
               org.lexevs.cts2.admin.load.CodeSystemLoadOperation csLoadOp = new org.lexevs.cts2.
               LexEvsCTS2Impl().getAdminOperation().getCodeSystemLoadOperation();
            • Step 2: Populate Code System Object:
               org.LexGrid.codingSchemes.CodingScheme cs = new org.LexGrid.codingSchemes.CodingScheme();
               cs.setApproxNumConcepts(new Long(4));
               cs.setCodingSchemeName("miniautomobiles");
               cs.setFormalName("miniautomobiles");
               cs.setCodingSchemeURI("11.22.33.44");
               org.LexGrid.commonTypes.Text copyright = new org.LexGrid.commonTypes.Text();
               copyright.setContent("Copyright Mayo Clinic.");
               cs.setCopyright(copyright);
               cs.setDefaultLanguage("en");
               cs.setMappings(new org.LexGrid.naming.Mappings());
               cs.setRepresentsVersion("1.1");
               org.LexGrid.naming.SupportedAssociation saHasSubType = edu.mayo.informatics.lexgrid.convert.
               exporters.xml.lgxml.factory.SupportedAssociationFactory.createSupportedAssociationHasSubType();
               cs.getMappings().addSupportedAssociation(saHasSubType);
               org.LexGrid.naming.SupportedAssociation saUses = edu.mayo.informatics.lexgrid.convert.exporters.
               xml.lgxml.factory.SupportedAssociationFactory.createSupportedAssociationUses();
               cs.getMappings().addSupportedAssociation(saUses);
               org.LexGrid.relations.Relations rels = new org.LexGrid.relations.Relations();
               rels.setContainerName("asD");
               org.LexGrid.relations.AssociationPredicate ap = new org.LexGrid.relations.
               AssociationPredicate();
               ap.setAssociationName("hasSubtype");
               rels.addAssociationPredicate(ap);
               ap = new org.LexGrid.relations.AssociationPredicate();
               ap.setAssociationName("uses");
               rels.addAssociationPredicate(ap);
               cs.addRelations(rels);
            • Step 3: Call load method by passing the Code System Object and other parameter values:
               URNVersionPair[] csloaded = csLoad.load(cs, null, true, false, true, "DEV", true);
```
## <span id="page-2-0"></span>**Value Set Loader**

Value Set is stored in repository in terms of definitions, in LexEVS, it is known as 'Value Set Definition'. As name indicates, it is a definition of a value set contents, NOT the expanded value set contents that will be loaded. During the runtime, these definitions are resolved against the supplied Code System Version to return expanded Value Set contents. Visit [LexEVS 6.0 Value Set and Pick List Definition Guide](https://wiki.nci.nih.gov/display/LexEVS/LexEVS+6.x+Value+Set+and+Pick+List+Definition+Guide) for detailed information about LexEVS Value Set Definition.

org.lexevs.cts2.admin.load.ValueSetLoadOperation is the main interface which can be used to load Value Set Definition. This interface can be accessed using main LexEVSCTS2 interface, like:

org.lexevs.cts2.admin.load.ValueSetLoadOperation vsLoadOp = new org.lexevs.cts2.LexEvsCTS2Impl(). getAdminOperation().getValueSetLoadOperation();

Similar to Code System, there are two different methods available to load Value Sets:

- Loading Value Set Definition from a file This method provides capability to load Value Set Definition(s) that are present in a file system.
- Loading Value Set Definition Object This method provides capability to load supplied Value Set Definition Object.

#### <span id="page-3-0"></span>**Loading Value Set Definition from a File**

This function provides the capability to load Value Set Definition(s) found in the file using the loader specified.

load(URI source, URI releaseURI, String loaderName, Boolean stopOnErrors)

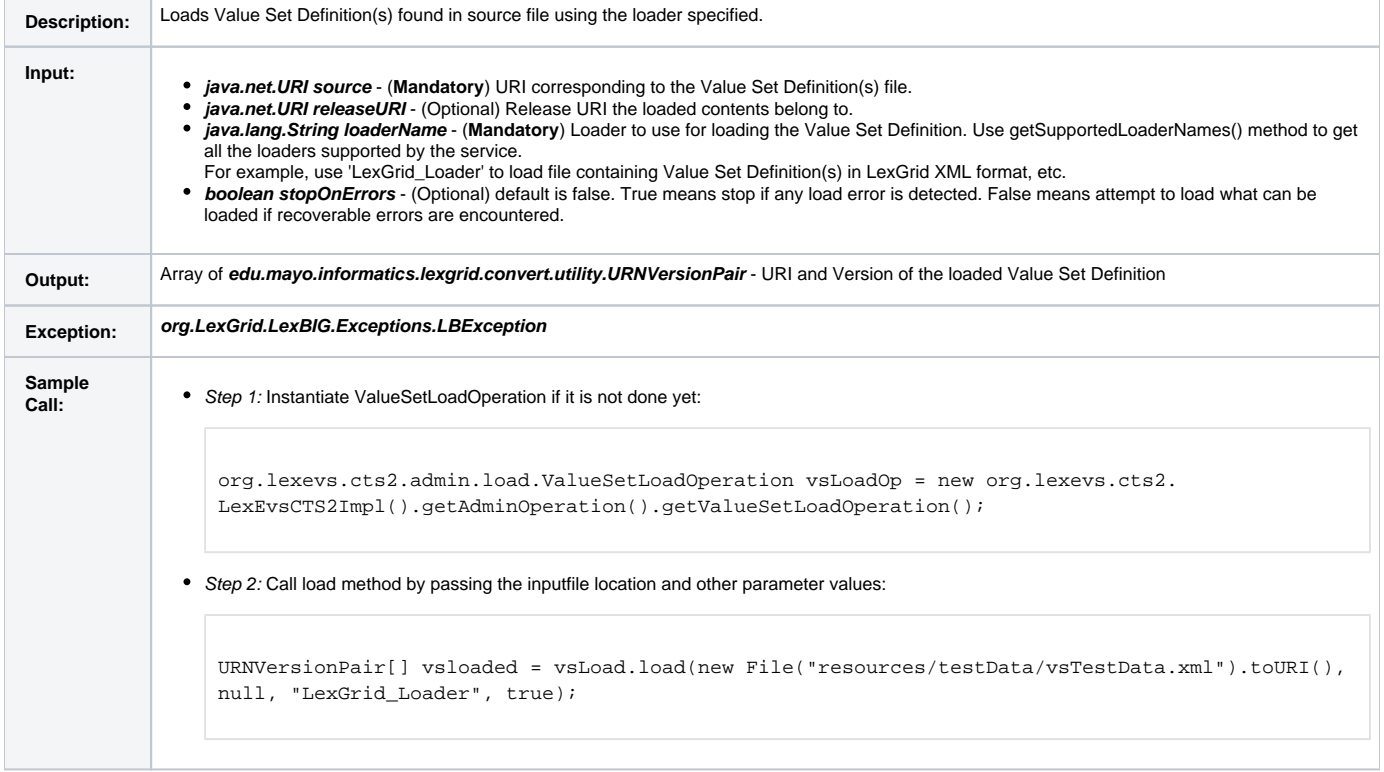

## <span id="page-3-1"></span>**Loading Value Set Definition Object**

This function provides the capability to load supplied Value Set Definition object.

load(ValueSetDefinition valueSetDefinition, URI releaseURI, Boolean stopOnErrors)

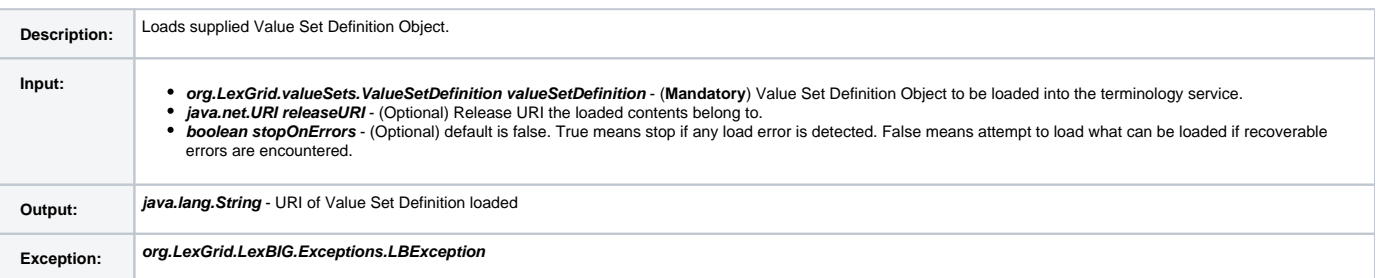

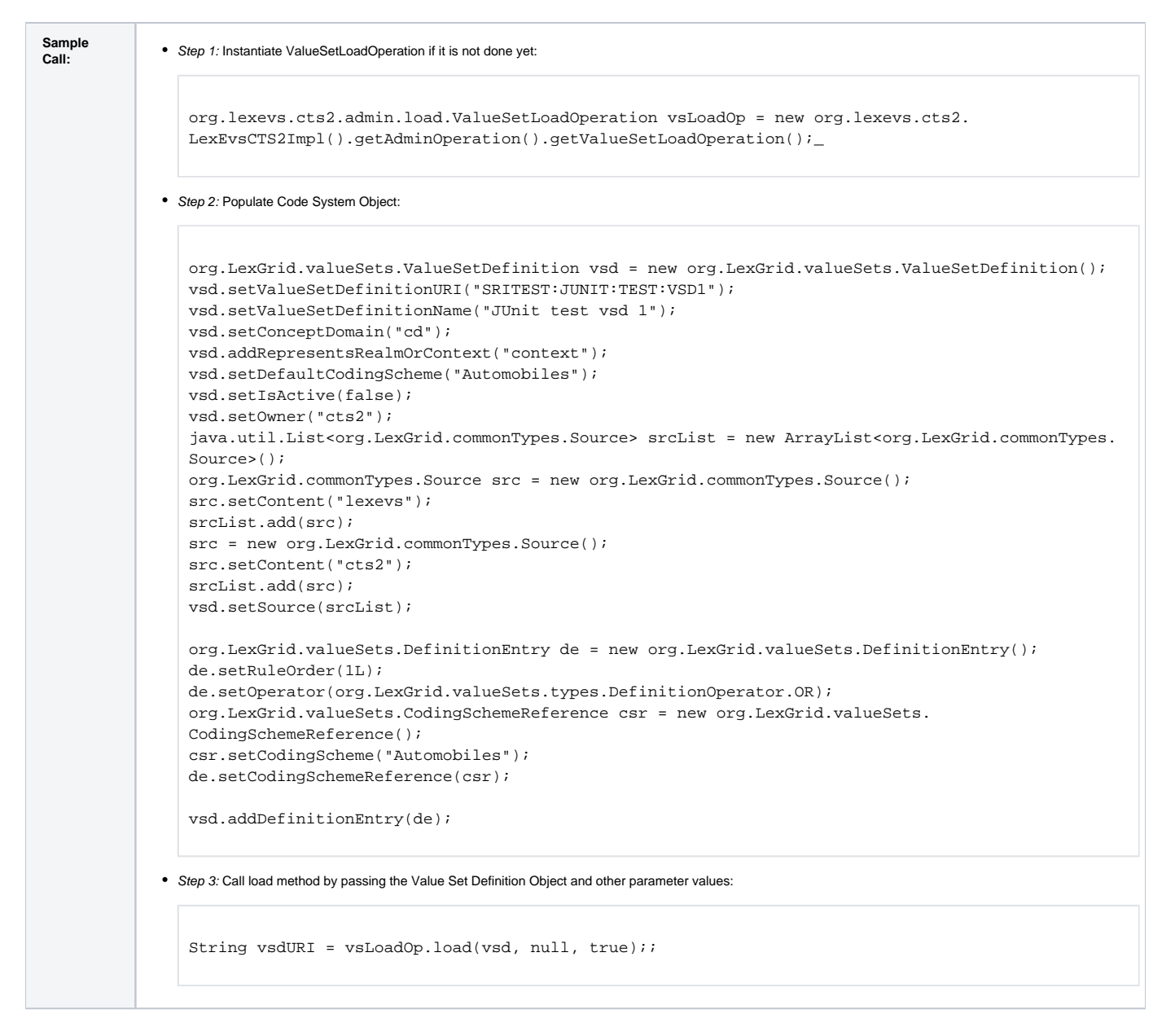

## <span id="page-4-0"></span>**Association Loader**

org.lexevs.cts2.admin.load.AssociationLoadOperation is the main interface which can be used to load Associations with in a Code System. This interface can be accessed using main LexEVSCTS2 interface, like:

```
org.lexevs.cts2.admin.load.AssociationLoadOperation assnLoadOp = new org.lexevs.cts2.LexEvsCTS2Impl().
getAdminOperation().getAssociationLoadOperation();
```
There are two different methods available to load Associations:

- Load Associations from a file This method provides capability to load Associations from a file system.
- Load Associations from an Object This method provides capability to load Associations supplied with in a Code System Object.

#### <span id="page-4-1"></span>**Loading Associations from a File**

This function provides the capability to load Associations found in the file using the loader specified.

importAssociationVersion(URI source, URI metadata, URI manifest, String loaderName, Boolean stopOnErrors, Boolean async, Boolean overwriteMetadata, String versionTag, Boolean activate)

**Description:** Loads Associations found in source file using the loader specified.

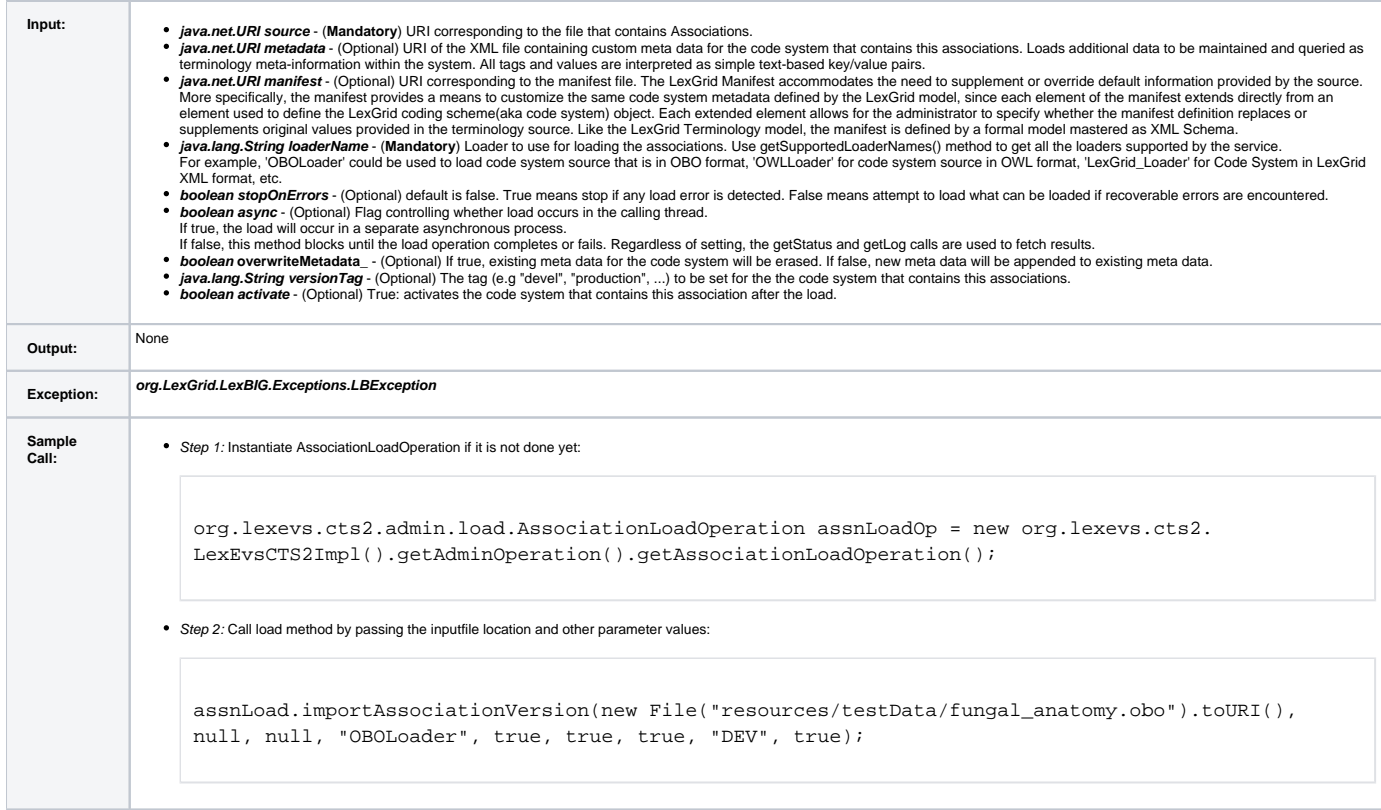

# <span id="page-5-0"></span>**Loading Associations from an Object**

This function provides the capability to load Associations supplied with in a Code System object.

importAssociationVersion(CodingScheme codeSystem, URI metadata, Boolean stopOnErrors, Boolean async, Boolean overwriteMetadata, String versionTag, Boolean activate)

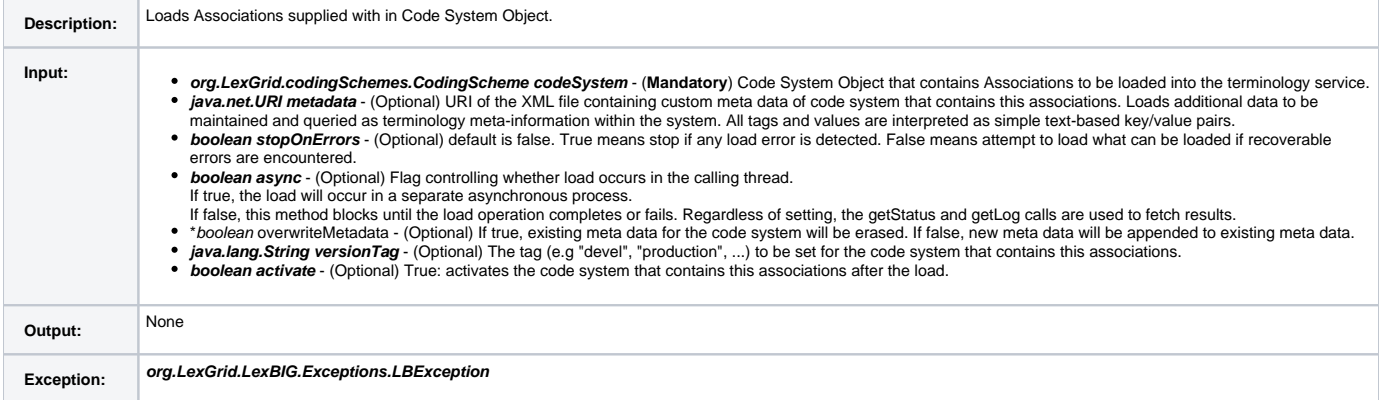

```
Sample
```
#### • Step 1: Instantiate AssociationLoadOperation if it is not done yet:

org.lexevs.cts2.admin.load.AssociationLoadOperation assnLoadOp = new org.lexevs.cts2. LexEvsCTS2Impl().getAdminOperation().getAssociationLoadOperation();

• Step 2: Populate Code System Object:

```
org.LexGrid.codingSchemes.CodingScheme cs = new org.LexGrid.codingSchemes.CodingScheme();
  cs.setApproxNumConcepts(new Long(4));
  cs.setCodingSchemeName("miniautomobiles");
  cs.setFormalName("miniautomobiles");
  cs.setCodingSchemeURI("11.22.33.44");
  org.LexGrid.commonTypes.Text copyright = new org.LexGrid.commonTypes.Text();
  copyright.setContent("Copyright Mayo Clinic.");
  cs.setCopyright(copyright);
  cs.setDefaultLanguage("en");
  cs.setMappings(new org.LexGrid.naming.Mappings());
  cs.setRepresentsVersion("1.1");
  org.LexGrid.naming.SupportedAssociation saHasSubType = edu.mayo.informatics.lexgrid.convert.
  exporters.xml.lgxml.factory.SupportedAssociationFactory.createSupportedAssociationHasSubType();
  cs.getMappings().addSupportedAssociation(saHasSubType);
  org.LexGrid.naming.SupportedAssociation saUses = edu.mayo.informatics.lexgrid.convert.exporters.
  xml.lgxml.factory.SupportedAssociationFactory.createSupportedAssociationUses();
  cs.getMappings().addSupportedAssociation(saUses);
  org.LexGrid.relations.Relations rels = new org.LexGrid.relations.Relations();
  rels.setContainerName("asD");
  org.LexGrid.relations.AssociationPredicate ap = new org.LexGrid.relations.
  AssociationPredicate();
  ap.setAssociationName("hasSubtype");
  rels.addAssociationPredicate(ap);
  ap = new org.LexGrid.relations.AssociationPredicate();
  ap.setAssociationName("uses");
  rels.addAssociationPredicate(ap);
  cs.addRelations(rels);
Step 3: Call load method by passing the Code System Object and other parameter values:
  assnLoad.importAssociationVersion(cs, null, true, false, true, "DEV", true);
```